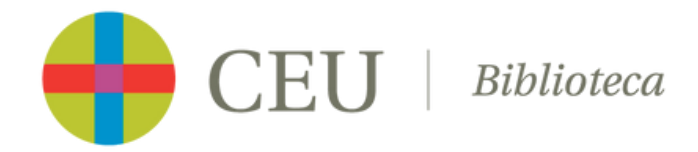

# **Ágora virtual CEU**

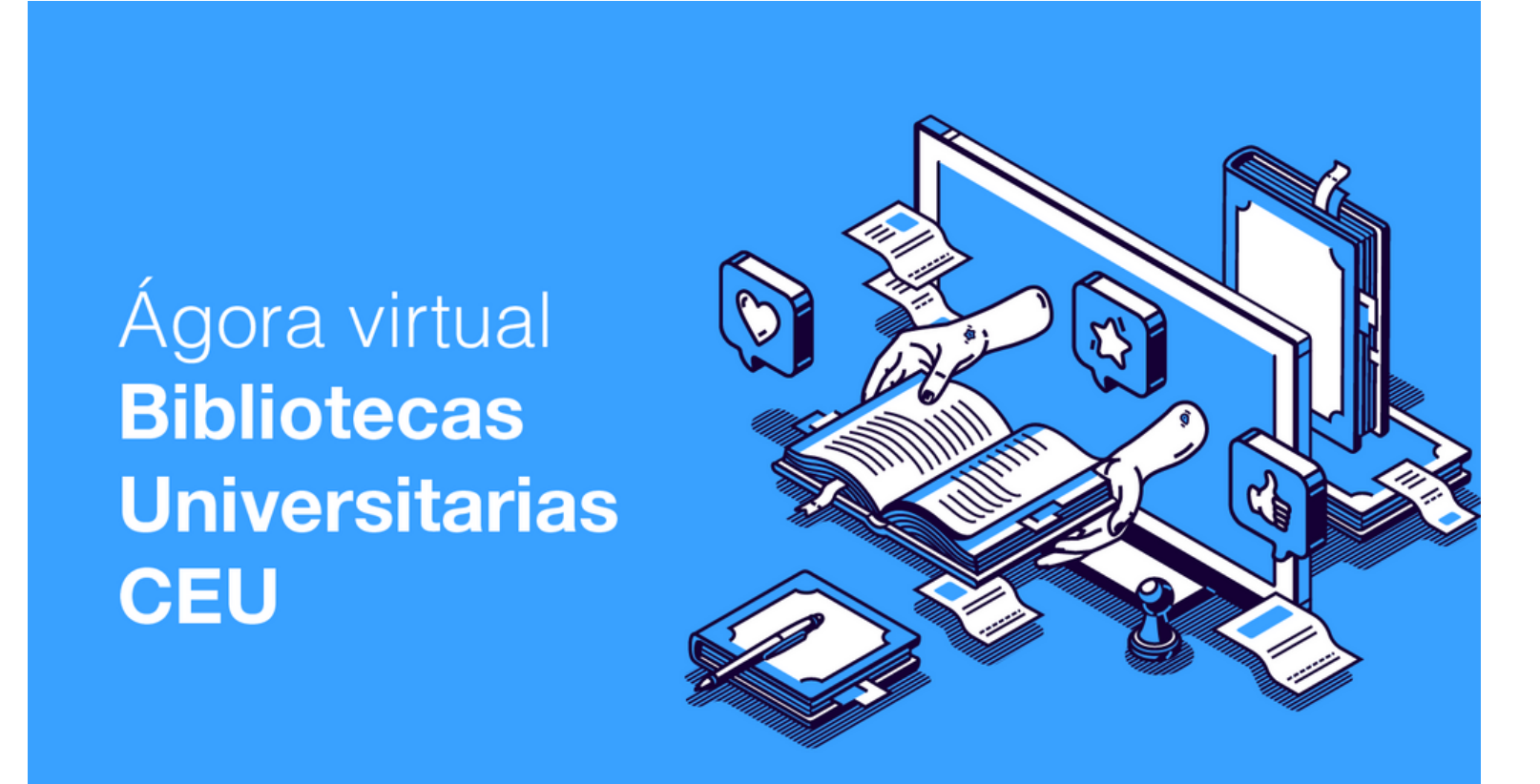

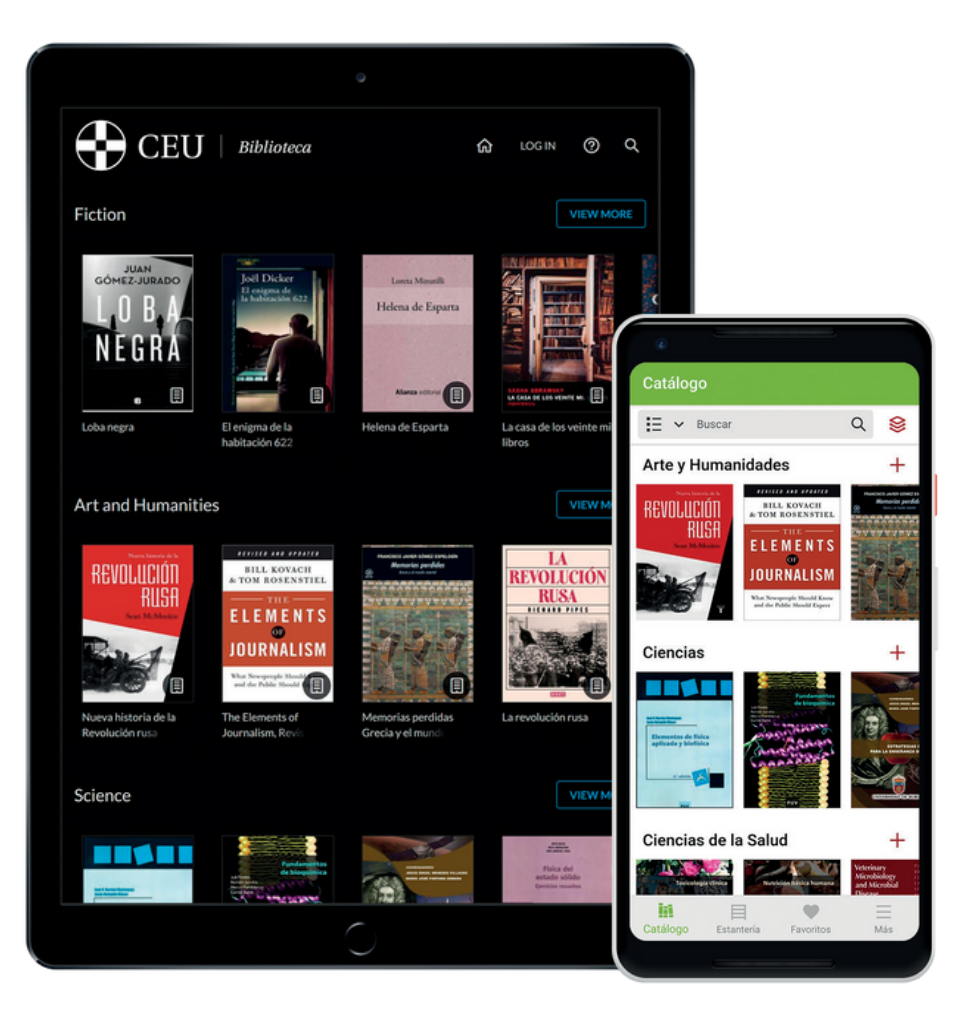

Ágora virtual CEU es una plataforma digital para el préstamo de libros electrónicos de las Bibliotecas de la **Fundación Universitaria San Pablo CEU dirigida a su comunidad universitaria como apoyo a la docencia, el aprendizaje y lectura.**

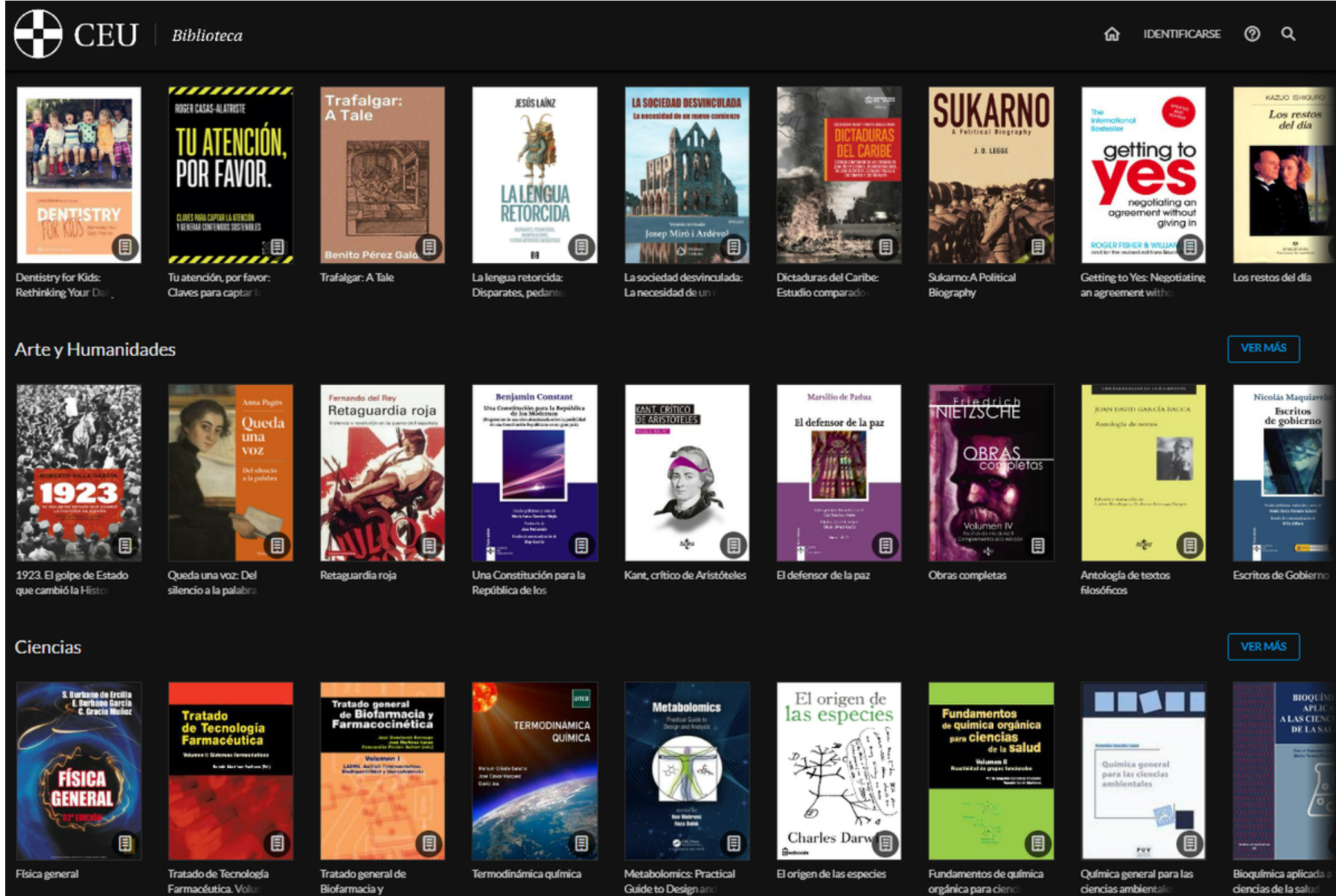

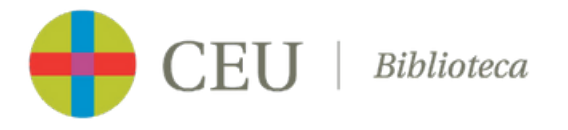

#### **¿Qué es Ágora virtual CEU?**

#### **Identifícate con tus credenciales**

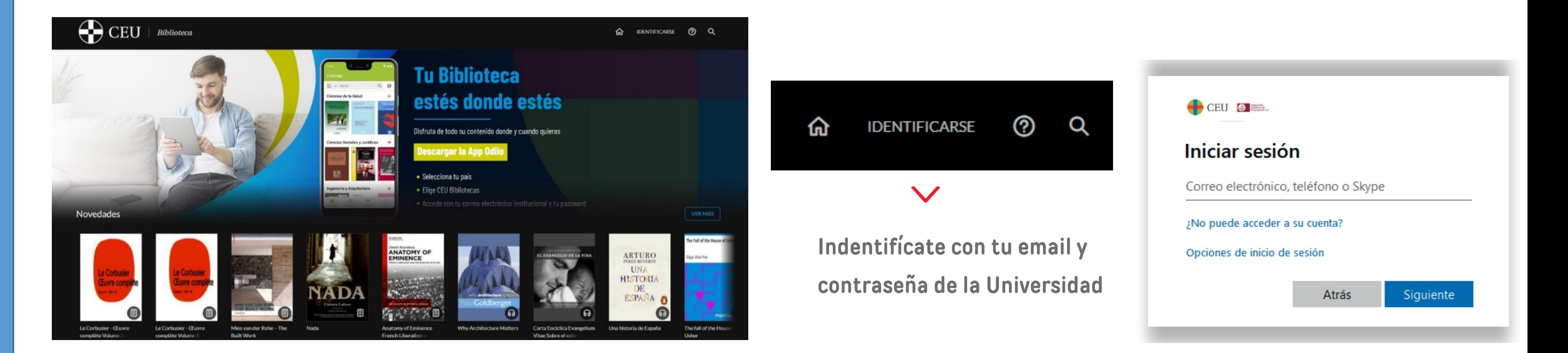

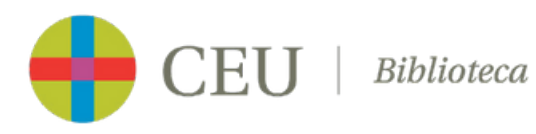

**Visita la página web de Ágora virtual CEU o accede a desde la web de la Biblioteca-CRAI (Recursos digitales>Libros digitales>Ágora virtual CEU)**

#### **ACCESO**

#### **https://agoravirtual.bibliotecaceu.es/**

**Localiza los títulos de tu interés desde la casilla de búsqueda o navegando por los diferente carruseles:**

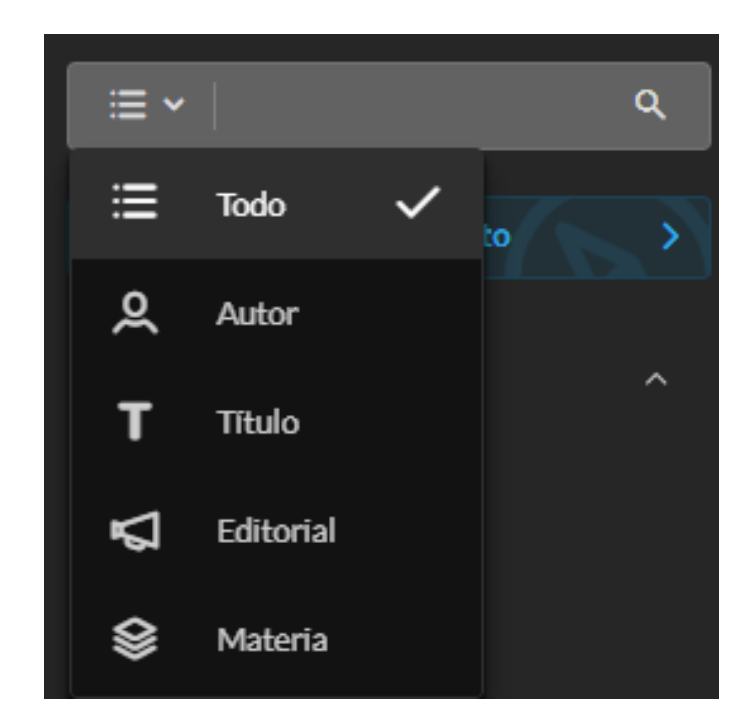

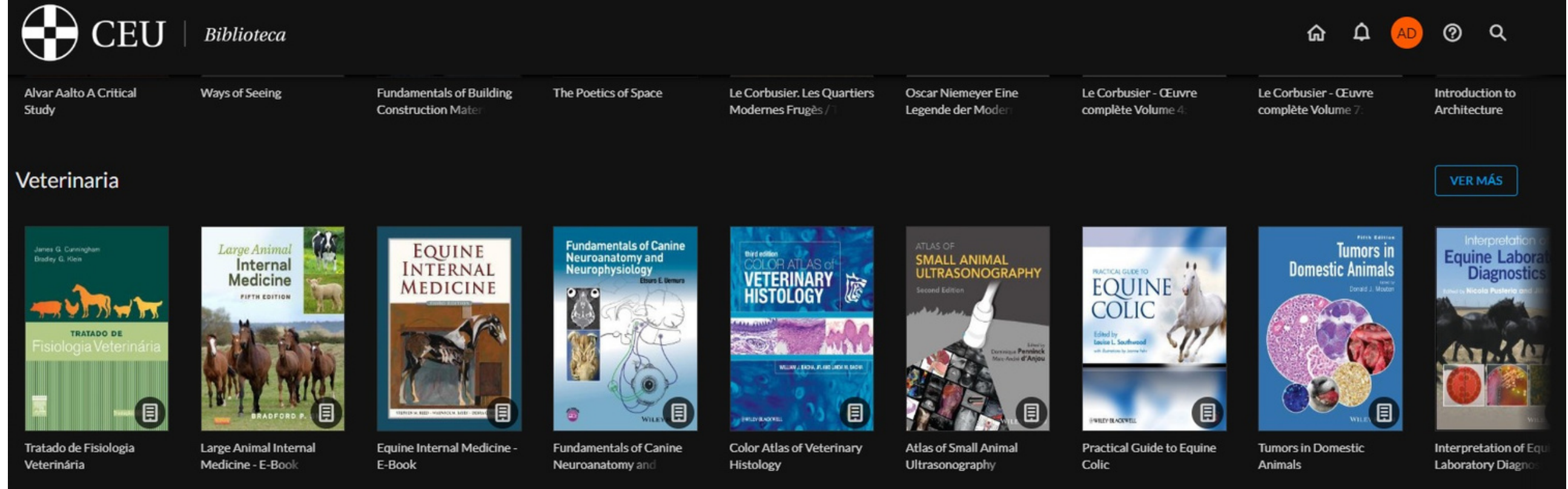

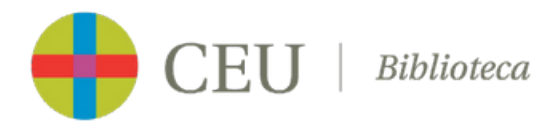

## **BÚSQUEDA**

#### **Puedes hacer una búsqueda por el tipo de documento o "explorar el catálogo completo":**

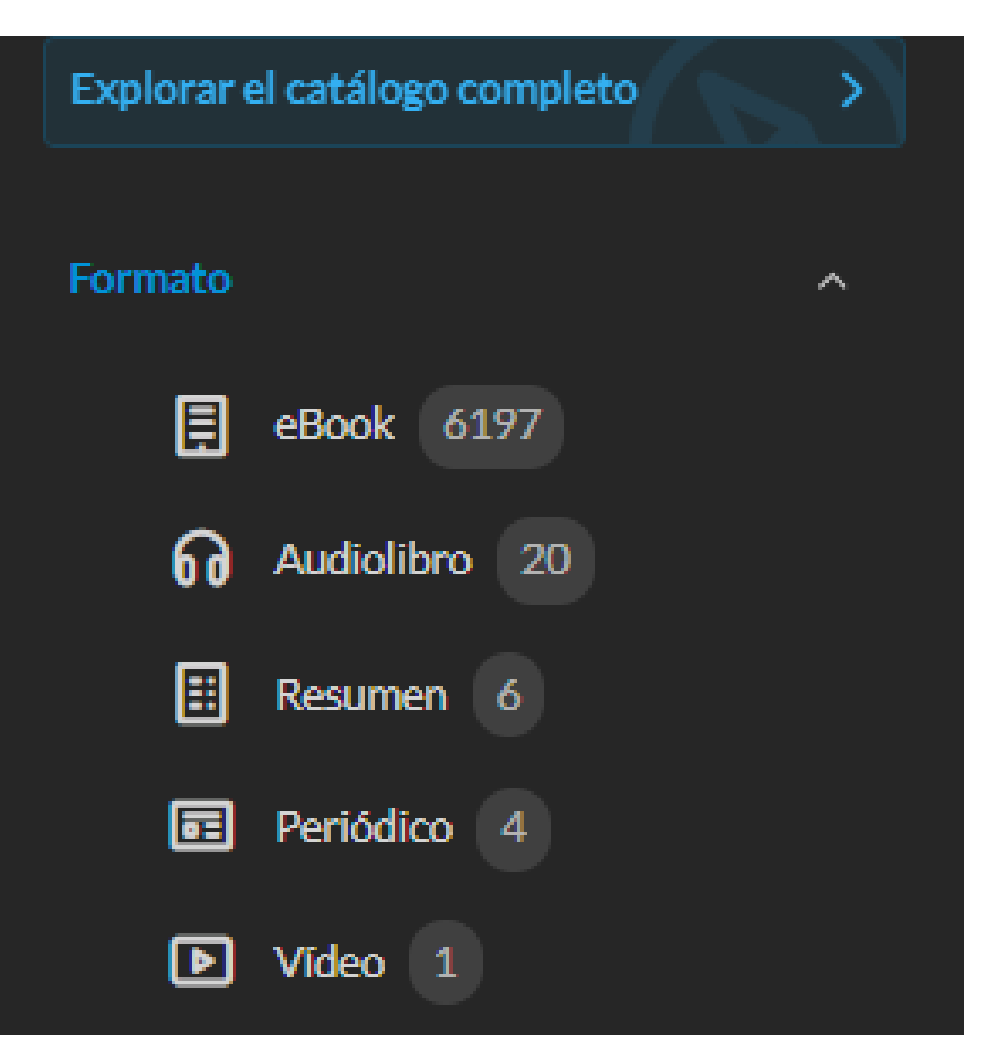

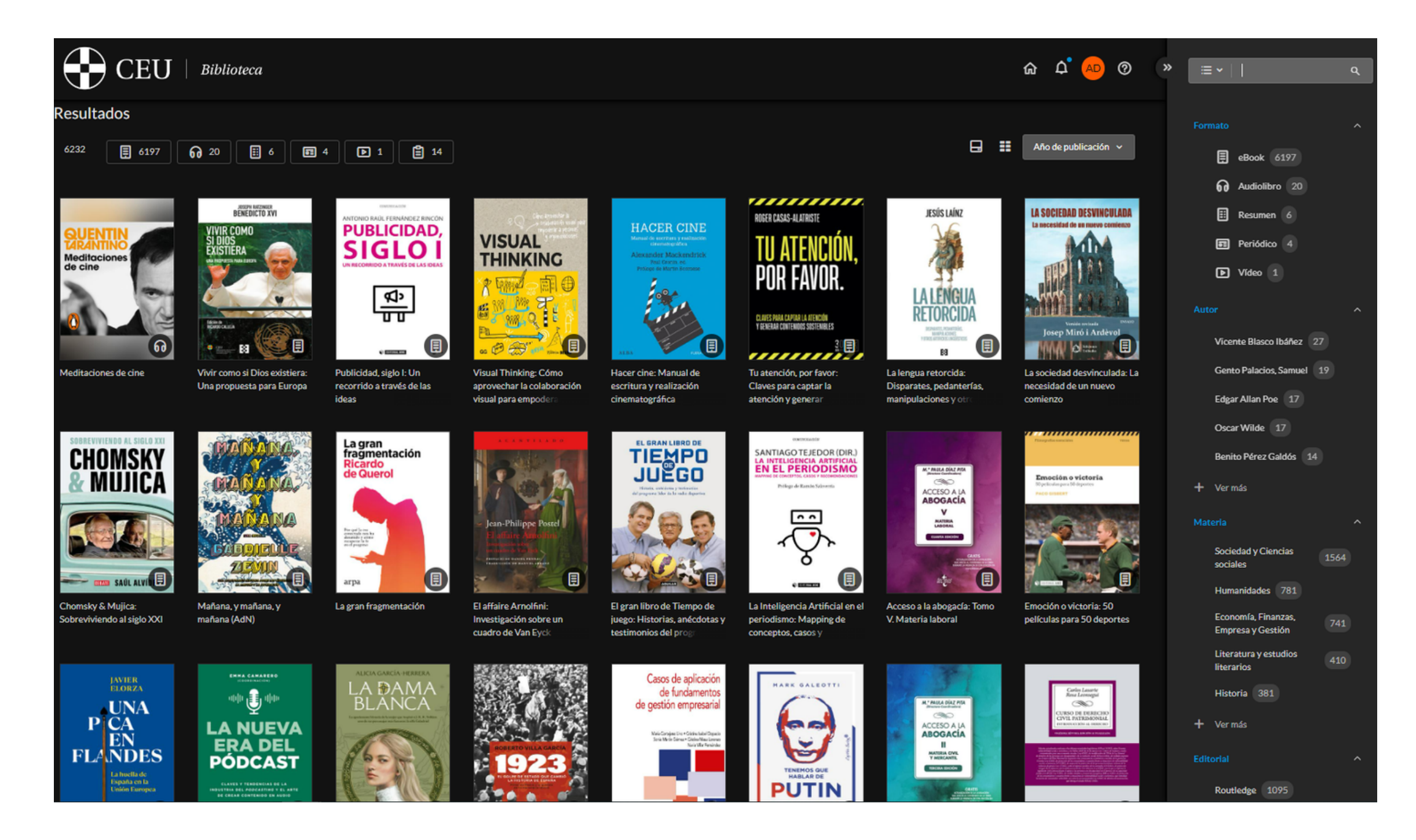

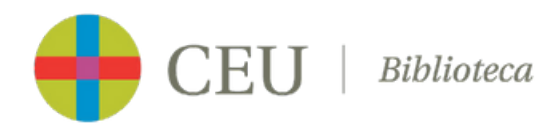

## **BÚSQUEDA**

Una vez localizado un título, se accede a la ficha correspondiente y a la vista previa del libro. Para realizar el préstamo, **haz clic en el botón "prestar". Tras el préstamo es posible leer el libro de distintas formas:**

- **Lee en línea a través de Nubereader**
- **Descargar para Adobe Digital Editions**
- **Dispositivos móviles: Descarga la app gratuita "Odilo App" para iOS o Android.**

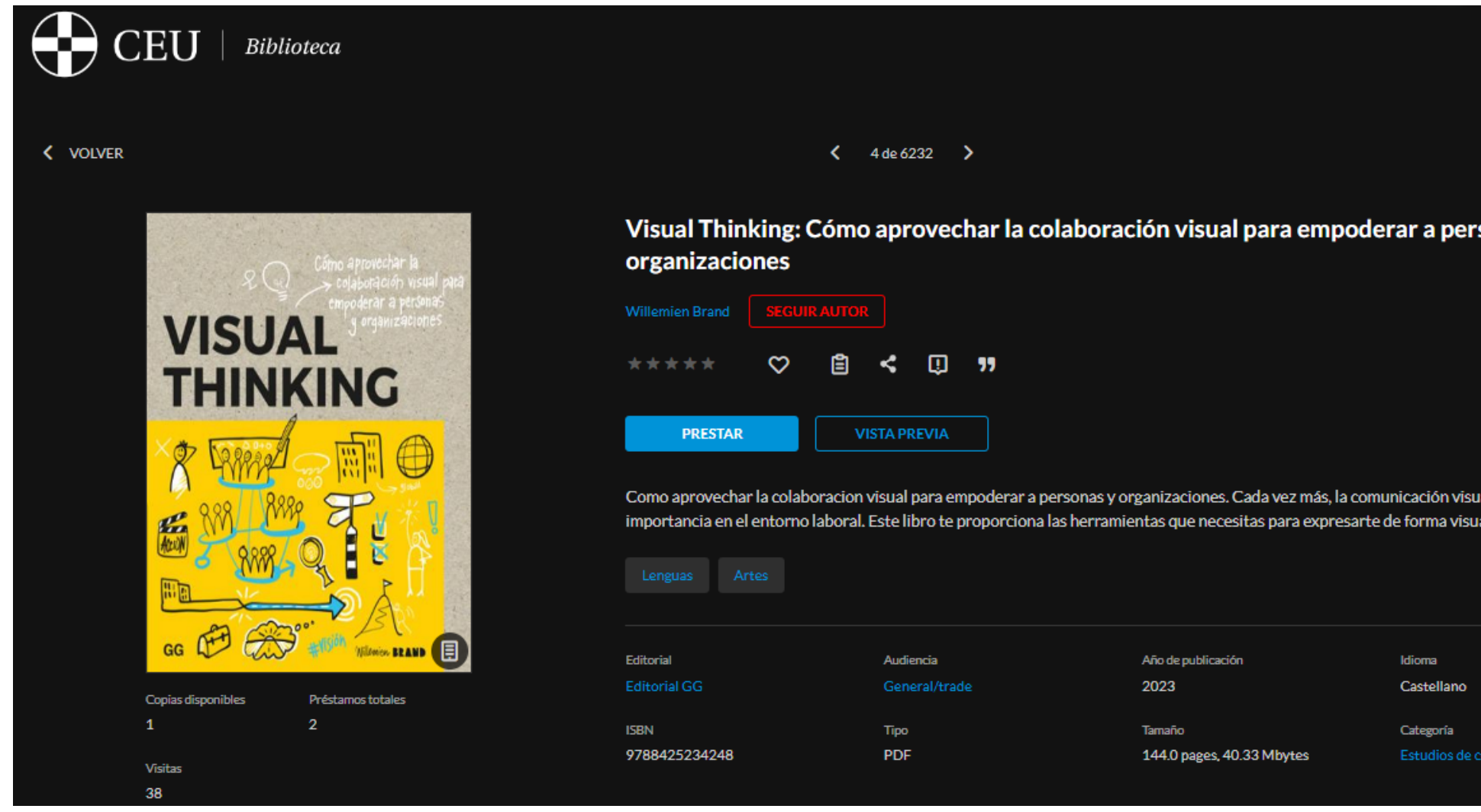

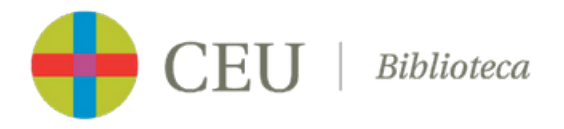

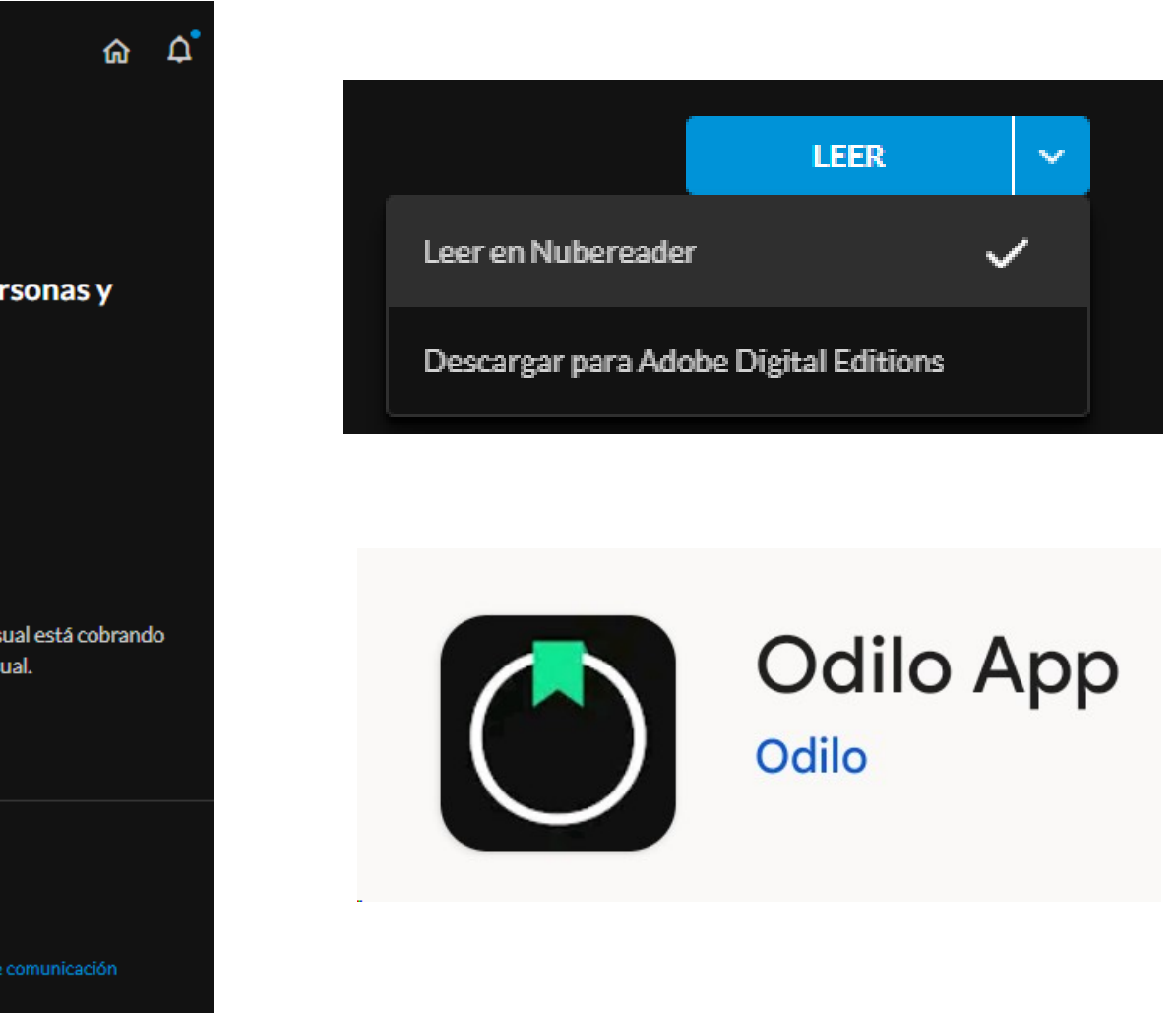

## **PRÉSTAMOS**

## **PRÉSTAMOS**

Puedes tener hasta 6 libros prestados simultáneamente durante un periodo de 15 días y el resto de documentos **durante el periodo establecido.**

- $\Box$ **6 libros durante 15 días**
	- **2 revistas durante 1 día**
- **3 audiolibros durante 5 días** (UEEI)<br>Metal
	- **3 vídeos durante 7 días**
		- **2 periódicos y suplementos durante 1 hora**

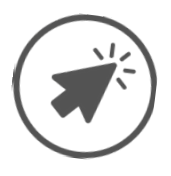

**Es posible disponer de todos los tipos de préstamo a la vez.**

E

## **Préstamos**

**[https://agoravirtual.bibliotecaceu.es/](https://www.uchceu.es/img/servicios/biblioteca/odilo.gif)**

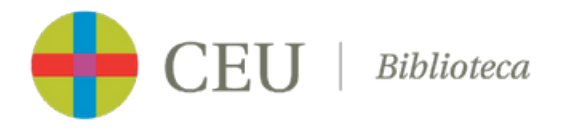

Al finalizar el periodo de préstamo, el documento se devuelve automáticamente y desaparece de la cuenta. También es **posible devolverlo antes de finalizar el préstamo o renovarlo.**

- **Desde el área de usuario de Ágora, en el apartado "Préstamos"**
- **Desde Adobe Digital Editions**
- **Desde "Odilo App"**

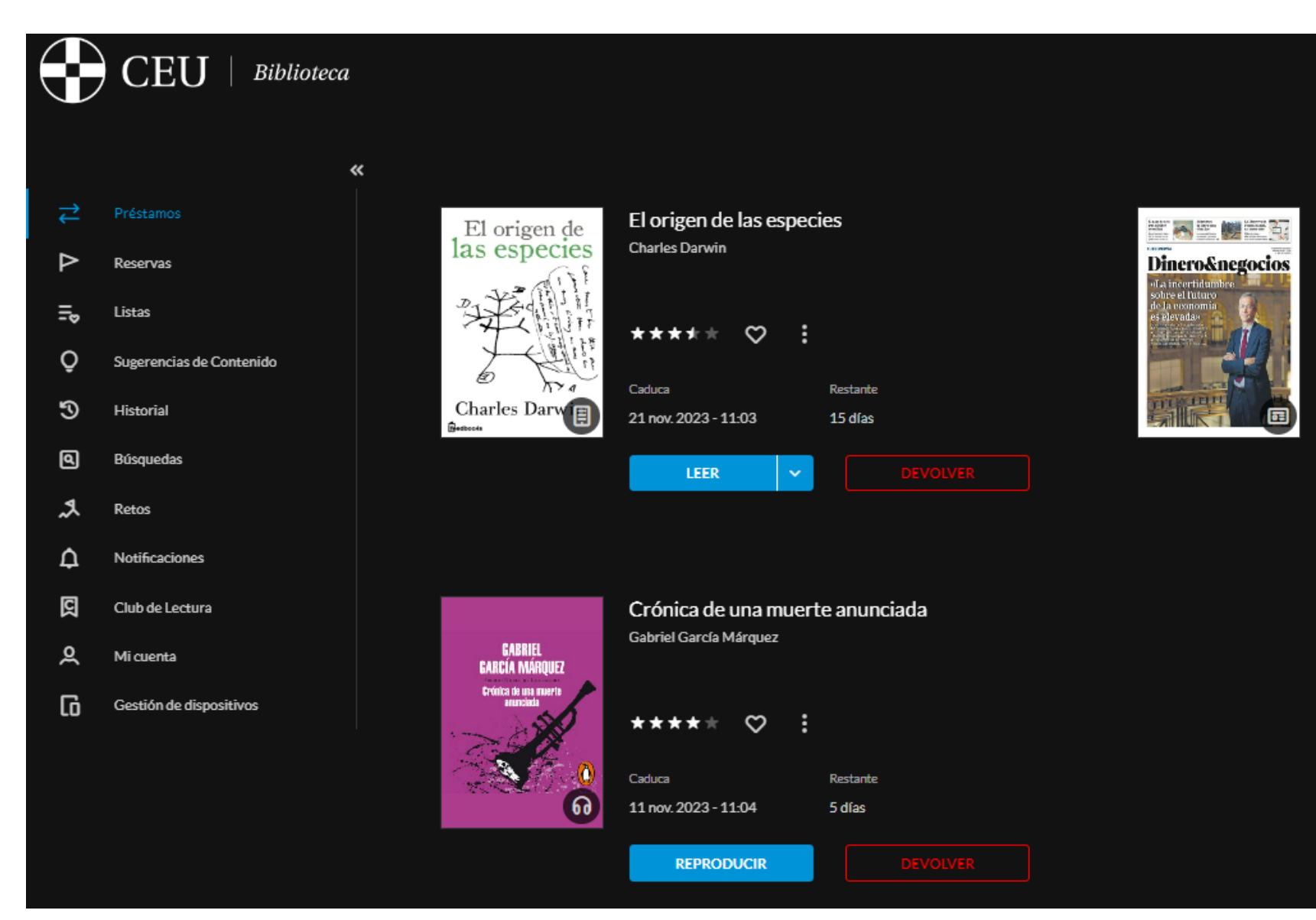

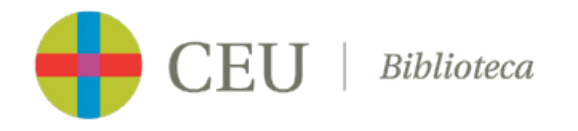

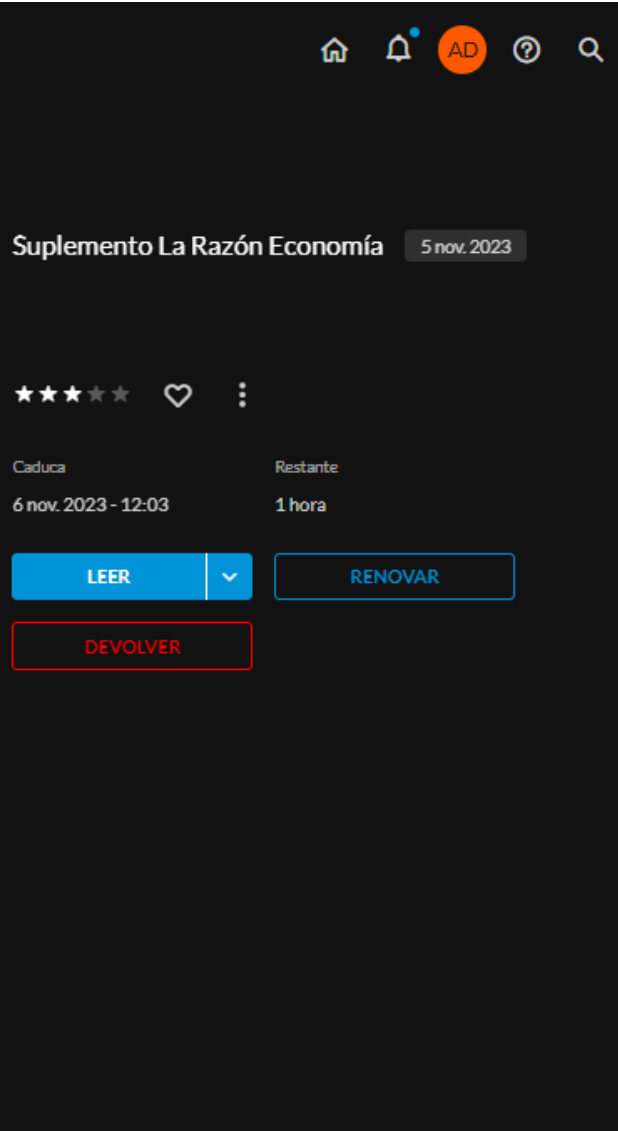

#### **DEVOLUCIONES**

Si el documento que te interesa está prestado es posible reservarlo desde la ficha del documento haciendo clic en **el botón "reservar". Ágora virtual CEU enviará un aviso cuando el libro reservado esté disponible.**

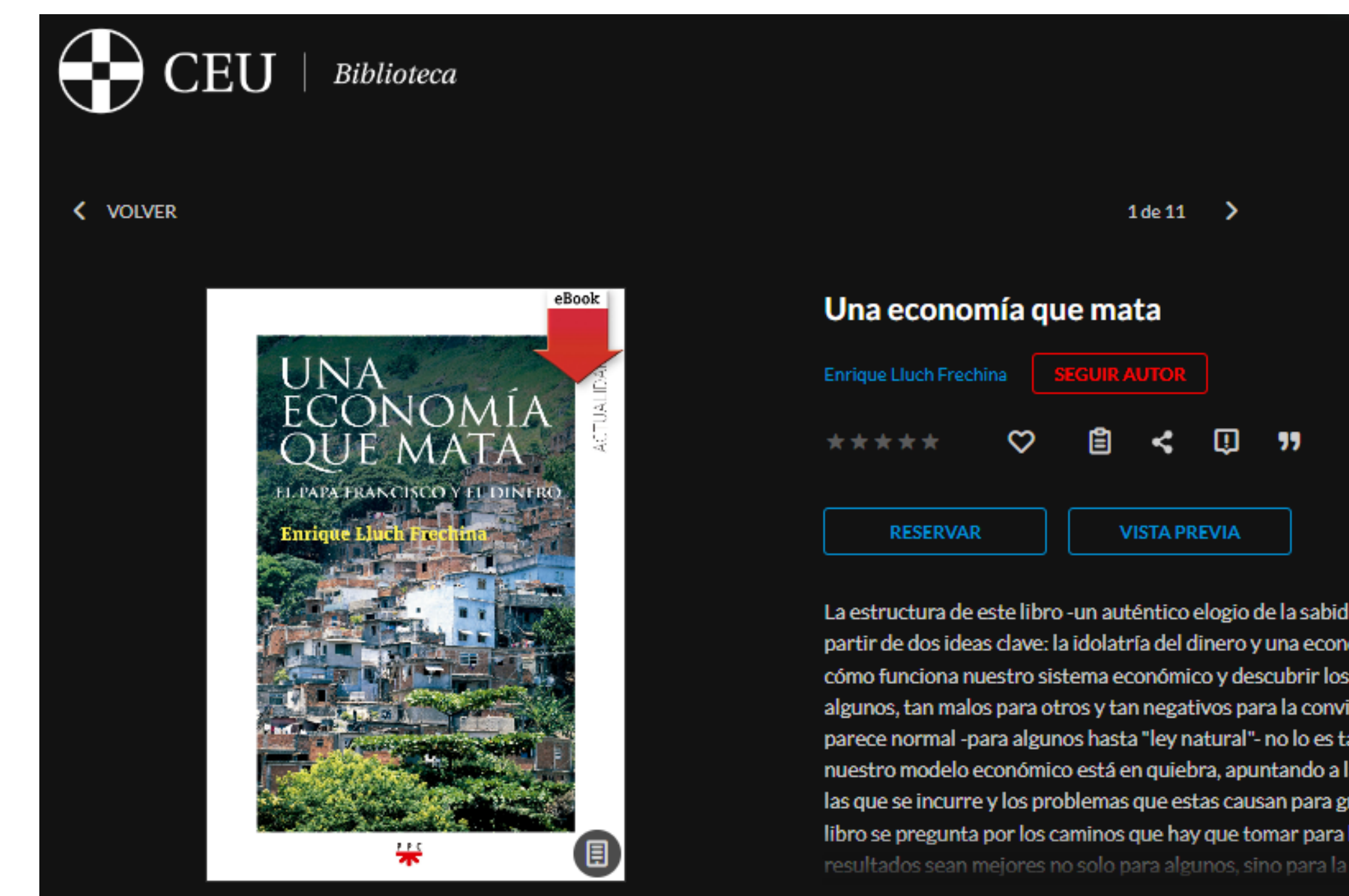

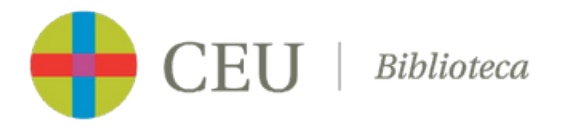

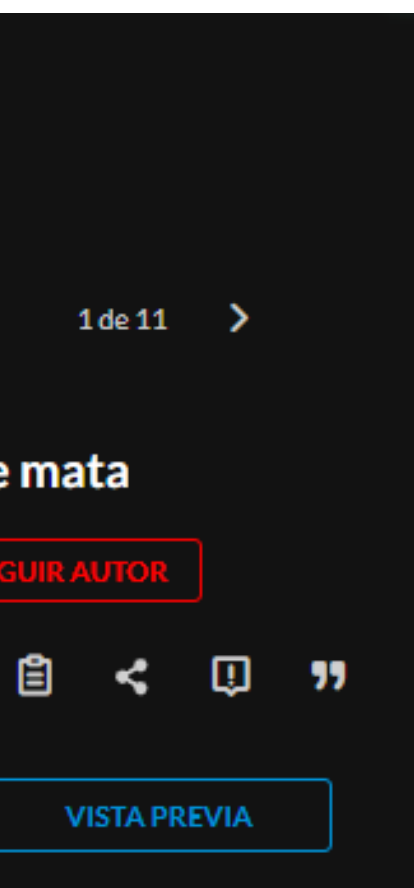

cómo funciona nuestro sistema económico y descubrir los algunos, tan malos para otros y tan negativos para la convi parece normal -para algunos hasta "ley natural"- no lo es ta las que se incurre y los problemas que estas causan para gr

#### **RESERVAS**